# **SISTEM INFORMASI MANAJEMEN LABORATORIUM KOMPUTER DI SMK MATSARATUL HUDA PANEMPAN-PAMEKASAN**

# **Muhammad Syahid**

SMK Matsaratul Huda Panempan, Pamekasan Jl. Raya Panglegur Km. 3,5 Pamekasan email: syahidz94@gmail.com

### **ABSTRAK**

Laboratorium Komputer masih bersifat biasa seperti kebanyakan Laboratorium pada umumnya, hanya digunakan untuk Praktik Saja tidak ada inovasi pengembangan yang lebih dari pada sekedar Lab, untuk itu penulis membangun Sistem Informasi dan Manajemen Laboratorium komputer (SIMALAB-KOM), agar Laboratorium tidak hanya berfungsi untuk Praktik saja tapi banyak fungsi seperti : pendataan barang inventaris dan penjadwalan *maintenance* barang invetaris, pencatatan peminjaman, penjadwalan praktik, absensi, dan sebagai tambahan dari SIMALAB-KOM ada ujian *offline*, *sharing file*, *file tugas siswa*. Sehingga bukti pemakaian laboratorium dan aktivitas di laboratorium itu benar-benar ada dan terjadi dengan mengakses SIMALAB-KOM.

Kata Kunci *: information systems, computer labs, and Management Information Systems computer lab*

# *ABSTRACT*

*Computer Laboratory is still as common as most laboratories in general, only used for Practice Only there is no development innovation more than just Lab, for the authors to build Information Systems and Computer Laboratory Management (SIMALAB-KOM), so that the Laboratory not only works for Practice but many functions such as inventory data collection and scheduling of invetory goods maintenance, loan recording, scheduling practice, attendance, and in addition to SIMALAB-KOM have offline exams, file sharing, student task files. So the evidence of laboratory usage and activity in the laboratory really exists and occurs by accessing SIMALAB-KOM.*

*Keywords : Accreditation, Instruments, Assessors, and Web Based Management Information Systems*

# **PENDAHULUAN**

Laboratorium (disingkat lab) adalah tempat riset ilmiah, eksperimen, pengukuran ataupun pelatihan ilmiah dilakukan. Laboratorium biasanya dibuat untuk memungkinkan dilakukannya kegiatan-kegiatan tersebut secara terkendali (Anonim, 2007). Sementara menurut Emha (2002), laboratorium diartikan sebagai suatu tempat untuk mengadakan percobaan, penyelidikan, dan sebagainya yang berhubungan dengan ilmu fisika, kimia, dan biologi atau bidang ilmu lain. Pengertian lain menurut Sukarso (2005), laboratorium ialah suatu tempat dimana dilakukan kegiatan kerja untuk mernghasilkan sesuatu. Tempat ini dapat merupakan suatu ruangan tertutup, kamar, atau ruangan terbuka, misalnya kebun dan lain-lain.

Fungsi dari laboratorium itu sendiri untuk berlatih mengembangkan keterampilan intelektual dalam mempergunakan alat-alat media yang tersedia untuk mencari dan menemukan kebenaran, melalui kegiatan pengamatan, pencatatan dan pengkajian gejala-gejala alam.

Penggunaan laboratorium di sekolah sangat mempermudah siswa dalam mengaplikasikan ilmu teori yang didapat dari gurunya. Banyak peralatan laboratorium yang bisa dimanfaatkan siswa dalam menunjang pembelajraannya dan banyak pula aktifitas dalam sebuah laboratorium komputer yang bisa dicatat dalam sebuah sistem baik dalam berpraktikum maupun diluar praktikum.

Inventaris yang ada di laboratorium komputer SMK Matsaratul Huda juga digunakan untuk memberikan pelayanan terhadap peminjaman barang peralatan Laboratorium bagi siswa, untuk media pembelajaran di kelas, misalkan : Pinjam proyektor, kaset CD/DVD Dll. Tapi masih ada sisi ketidak efisiennya karena proses pencatatannya masih menggunakan cara manual belum di komputerisasi, sehingga perlunya sebuah sistem untuk mencatat proses peminjaman dan pendataan barang inventaris laboratorium. Dan tidak adanya penjadwalan dalam perawatan barang inventaris mengakibatkan tidak diketahuinya jumlah barang yang rusak dan barang yang normal.

Laboratorium Komputer di SMK Matsaratul Huda masih bersifat biasa seperti kebanyakan Laboratorium pada umumnya, hanya digunakan untuk Praktik Saja tidak ada inovasi pengembangan yang lebih dari pada sekedar Lab, untuk itu penulis membangun Sistem Informasi dan Manajemen Laboratorium komputer (SIMALAB-KOM), agar Laboratorium tidak hanya berfungsi untuk Praktik saja tapi banyak fungsi seperti : pendataan barang inventaris dan penjadwalan *maintenance* barang invetaris, pencatatan peminjaman, penjadwalan praktik, absensi, dan sebagai tambahan dari SIMALAB-KOM ada ujian *offline*, *sharing file*, *file tugas siswa*. Sehingga bukti pemakaian laboratorium dan aktivitas di laboratorium itu benar-benar ada dan terjadi dengan mengakses SIMALAB-KOM tersebut.

### **METODE PENELITIAN Pengumpulan Data**

# **1. Teknik Penelitian Langsung**

Teknik pengolahan data, dimana penelitian mengadakan observasi secara langsung terhadap obyek yang diteliti. Hal ini yang dilakukan penulis adalah mengamati bagaimana kegiatan yang terjadi terjadi di lapangan yaitu di Laboratorium Komputer SMK Matsaratul Huda Panempan kabupaten Pamekasan.

# **2. Teknik Komunikasi Langsung atau Wawancara**

Teknik ini dilakukan dengan cara mengumpulkan data dan berkomunikasi langsung dengan objek peneliti yaitu di Laboratorium Komputer di SMK Matsaratul Huda Panempan Kabupaten Pamekasan. Dalam hal ini diadakan wawancara dengan petugas laboratorium yang ada di sekolah tersebut.

# **3. Studi Pustaka**

Studi pustaka yaitu pengumpulan data melalui hasil dokumentasi, baik bahan tersebut diperoleh dari buku, jurnal, ataupun hasil browsing dari internet. Pada tahap ini penulis melakukan pencarian dan pemahaman teori-teori yang berkaitan dengan tools dan bahasa pemrograman yang akan digunakan dan teori-teori lainnya yang dapat membantu dalam proses analisis, perancangan, sampai implementasi dari program yang akan dibuat.

# **Analisa Sistem**

Sistem merupakan suatu bentuk integrasi antara satu komponen dengan komponen lainnya.karena sistem memiliki sasaran yang berbeda untuk setiap kasus yang terjadi yang ada didalam sistem tersebut.

Oleh karena itu sistem dapat diklasifikasikan kedalam bentuk beberapa sudut pandang. Seperti contoh sistem yang bersifat abstrak, sistem ilmiah, sistem yang bersifat deterministic dan sistem yang bersifat terbuka dan tertutup (Al-Bahra Bin Ladjamudin, 2005). Berikut analisis sistem yang akan dibuat yang kami sajikan dalam bentuk tabel 1.

| User                                      | Proses                                                                                                    | Input                                                                                  | Output                                                                                |  |
|-------------------------------------------|----------------------------------------------------------------------------------------------------|----------------------------------------------------------------------------------------|---------------------------------------------------------------------------------------|--|
| Siswa                                     | Melakukan<br>pendataan semua<br>siswa, data ujian                                                          | Data Siswa.<br>ujian                                                                   | Data Siswa,<br>hasil ujian                                                            |  |
| Guru                                      | Melakukan<br>pendataan semua Data Guru,<br>guru, data<br>peminjaman,<br>data soal dll                      | peminjaman,<br>soal ujian, dll                                                         | Data Guru,<br>data<br>peminjaman,<br>data soal, dll                                   |  |
| Petugas<br>Laboratorium<br>Komputer       | Mengecek<br>barang<br>inventaris,<br>mengolah soal,<br>data siswa dan<br>guru, validasi<br>peminjaman dll. | Barang<br>inventaris, soal<br>ujian, data<br>siswa dan<br>guru, data<br>peminjamn, dll | Data barang,<br>data soal,<br>data siswa,<br>data guru,<br>data<br>peminjaman,<br>d11 |  |
| <b>SARPRAS</b><br>(sarana dan<br>prasana) | Mengolah Data<br>Barang, melihat<br>data<br>peminjaman, dll.                                               | Data barang,<br>data<br>peminjaman,<br>d11                                             | Data barang,<br>data<br>pemjinjaman                                                   |  |
| Administrator                             | Mengolah data<br>siswa, guru,<br>petugas dan<br>sarpras                                                    | Data siswa,<br>guru, petugas<br>dan sarpras.                                           | Data siswa,<br>guru,<br>petugas dan<br>sarpras                                        |  |

Tabel 1. Analisis Sistem

#### **Perancangan Sistem**

Tahapan perancangan(*design*) memiliki tujuan untuk men*design system* baru yang dapat menyelesaikan masalah-masalah yang dihadapi perusahaan yang diperoleh dari pemilihan alternatif sistem yang terbaik. Kegiatan yang dilakukan dalam tahap perancangan ini meliputi perancangan *output, input* dan *file* (Al-Bahra Bin Ladjamudin, 2005)

# *Flowchart*

Berikut adalah flowchart-flowchart yang terdapat dalam Sistem Informasi Managemen Laboratorium Komputer di SMK Matsaratul Huda Panempan-Pamekasan

1. Flowchart Peminjaman

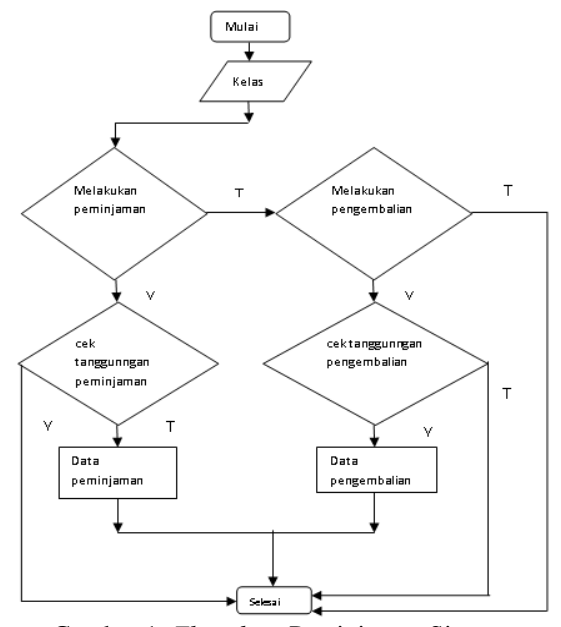

Gambar 1. *Flowchart* Peminjaman Sistem Informasi Manajemen Laboratorium Komputer

### **2.** *Data Flow Diagram* **(DFD)**

Diagram aliran data atau Data Flow Diagram (DFD) merupakan model dari sistem untuk menggambarkan pembagian sistem ke modul yang lebih kecil. Salah satu keuntungan menggunakan diagram aliran data adalah memudahkan pemakai atau user yang kurang menguasai bidang komputer untuk mengerti sistem yang akan di kerjakan(Al-Bahra Bin Ladjamudin, 2005).

# **3. Diagram Konteks**

Adalah diagram yang terdiri dari suatu proses dan menggambarkan ruang lingkup suatu sistem. Diagram konteks merupakan level tertinggi dari DFD yang menggambarkan seluruh input ke sistem atau output ke sistem. Sistem dibatasi oleh boundary(dapat digambarkan dengan garis putus). Dalam diagram konteks hanya ada suatu proses. Tidak boleh ada *store* dalam diagram konteks (Al-Bahra Bin Ladjamudin, 2005).

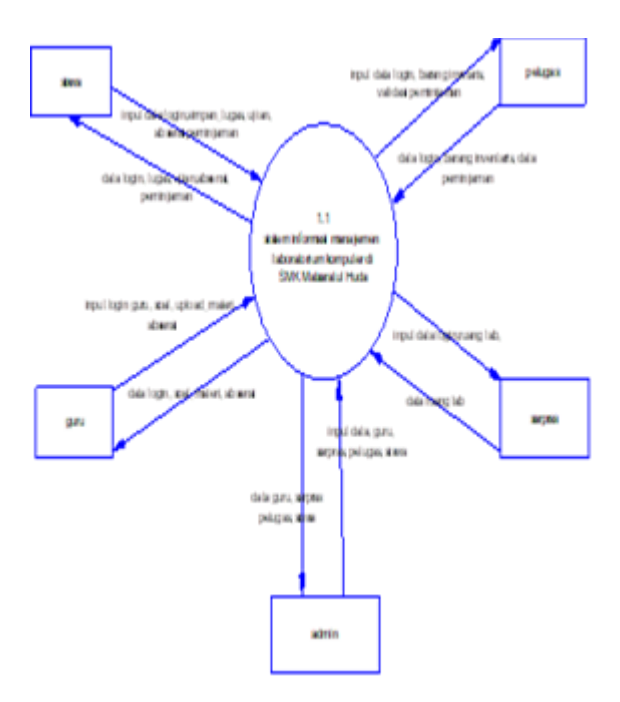

Gambar 2. *Data Flow Diagram level 0*

# **Perancangan Basis Data**

Database adalah sekumpulan data *store*  (bisa dalam jumlah yang sangat besar) yang tersimpan dalam *magnetic disk, optical disk, magnetic drum* atau media penyimpanan sekunder lainnya (Al-Bahra Bin Ladjamudin, 2005).

# **1. Entity Relationship Diagram (ERD)**

Entity Relationship Diagram (ERD) merupakan alat untuk pembuatan model data secara grafik, maka ERD memiliki simbol-simbol yang digunakan untuk menggambarkan model data. ERD dalam sistem informasi berbasis web ini disajikan dalam bentuk Conceptual Data Model (CDM) dan Physical Data Model (PDM).

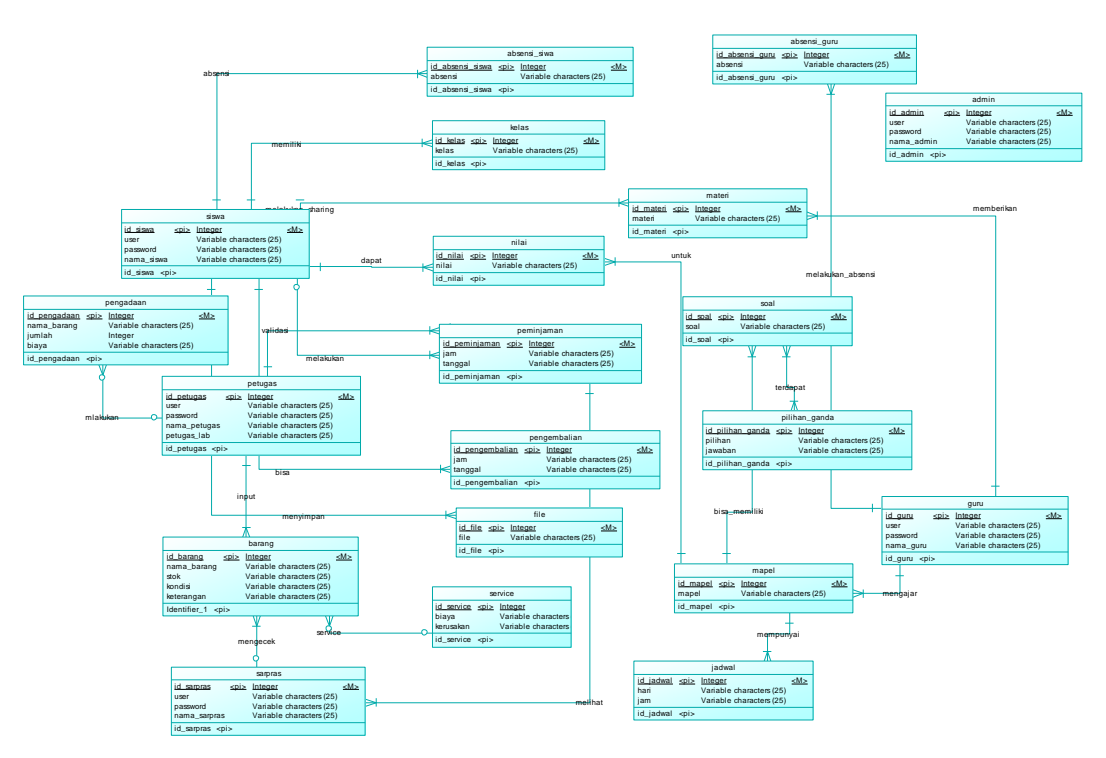

Gambar 3. CDM Sistem Informasi Manajeman Akreditasi

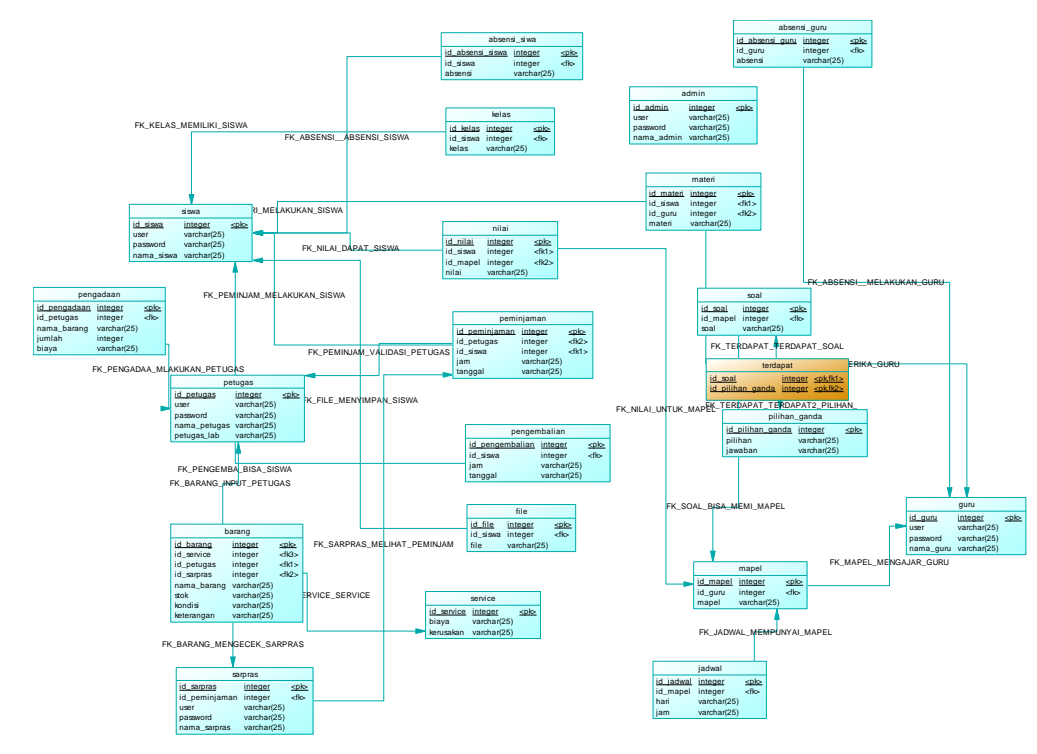

Gambar 4. PDM Sistem Informasi Manajeman Akreditasi

# **HASIL DAN PEMBAHASAN Halaman Login Petugas**

Halaman Login Petugas ini seorang Petugas di haruskan untuk mengisi NIS atu *username* dan password, setelah itu pilih pengguna yaitu Petugas. Seperti yang terlihat pada gambar diatas form isian yang sebelah kiri.

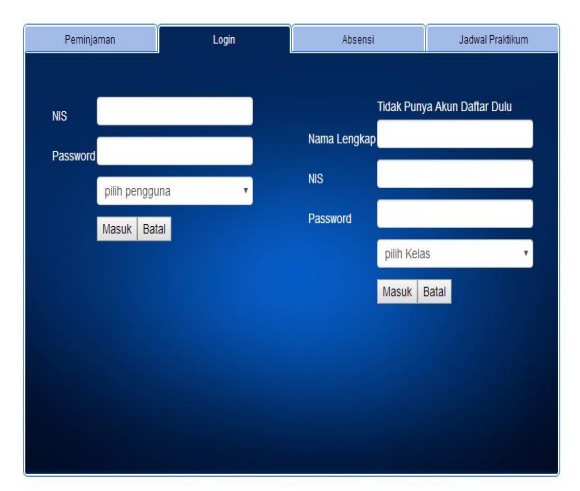

Gambar 5. Halaman Login Petugas

#### **Menu Data Peminjaman**

Pada menu ini terdapat sub menu yaitu: validasi peminjaman, daftar peminjaman. Peminjaman barang yang dilakukan oleh siswa ketika di kembalikan akan di validasi oleh petuga laboratorium

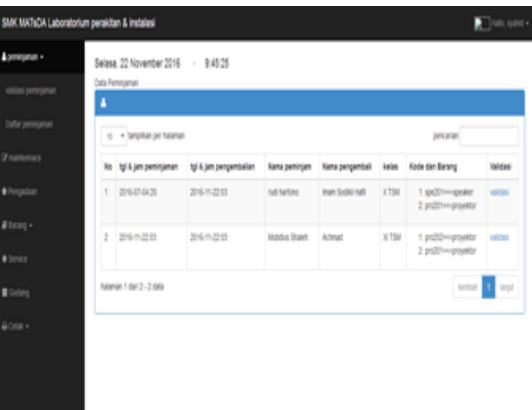

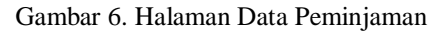

#### **Halaman Maintennace**

Halaman ini menyajikan data barang dengan kondisi barang tersebut, apakah akan digudangkan atau mau perawatan.

| Data Barano             |                           |             |              |                        |
|-------------------------|---------------------------|-------------|--------------|------------------------|
| 7 nanemace<br>å         |                           |             |              |                        |
| <b>O</b> Pergadaan      | 1) . tampikan per halaman |             | pencarian    |                        |
| No.                     | Kode                      | Nama Barang | Keterangan   | action                 |
| t                       | 99201                     | provektor   | Nomal        | peravatan   Gudangkan  |
| $\overline{\mathbf{c}}$ | cpu201                    | CFI         | <b>Nomal</b> | peravatan   Gudangkan  |
| $\overline{3}$          | 0.272                     | CFU         | Nomal        | peravatan   Gudangkan  |
| 4                       | 8721                      | projektor   | <b>Nomal</b> | peravatan   Gudangkan  |
| $\overline{5}$          | 37272                     | provektor   | <b>Nomal</b> | peravatan   Gudangkan  |
| $\delta$                | 47272                     | projektor   | Nomal        | peravatan II Gudangkan |
| $\overline{t}$          | spe201                    | speaker     | <b>Nomal</b> | peravatan    Gudangkan |

Gambar 7. Halaman Maintennace

### **Menu Pengadaan**

Halaman ini seorang petugas laboratorium bisa melakukan pengadaan barang sesuai dengan kebutuhun laboratorium atas dasar persetujuan Sarpras.

| SMK MATsOA Laboratorium perakitan & instalasi<br>$\blacksquare$ son space |                                        |                                    |                              |             |                |                     |                                     |
|---------------------------------------------------------------------------|----------------------------------------|------------------------------------|------------------------------|-------------|----------------|---------------------|-------------------------------------|
| Accorporativ                                                              |                                        | Selasa, 22 November 2016 - 10:3:17 |                              |             |                |                     |                                     |
| Of maintennace                                                            | Service<br>A Tenta Pergatua O          |                                    |                              |             |                |                     |                                     |
| · Pergadaan                                                               |                                        |                                    |                              |             |                |                     |                                     |
| # barang +                                                                |                                        | 10 . Hamptkan per halaman          |                              |             |                |                     | percaran                            |
| · Service                                                                 | No<br>×                                | tanggal<br>2016-07-13              | <b>Nama Barang</b><br>memory | Juntah<br>6 | Harga<br>50000 | Dana Turun<br>50000 | keterangan<br><b>TOA Terraiture</b> |
| <b>E</b> Customy                                                          | tental and<br>haraman 1 dan 1 - 1 data |                                    |                              |             |                |                     |                                     |
| A cetat v                                                                 |                                        |                                    |                              |             |                |                     |                                     |
|                                                                           |                                        |                                    |                              |             |                |                     |                                     |
|                                                                           |                                        |                                    |                              |             |                |                     |                                     |
|                                                                           |                                        |                                    |                              |             |                |                     |                                     |

Gambar 8. Halaman Pengadaan

### **Menu Barang**

Pada menu ini terdapat sub menu yaitu: jenis barang, spesifikasi barang dan daftar barang,

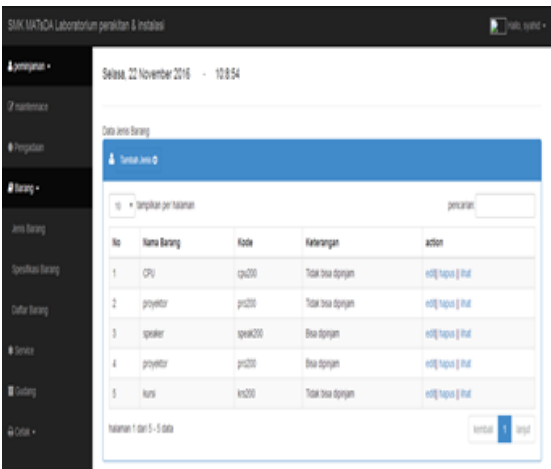

Gambar 9. Halaman Data Barang **Menu Service**

Halaman ini menampilkan semua barang yang pernah diperbaiki, dengan menyertakan tanggal, kode, nama barang, tempat *service* kerusakan, harga(biaya).

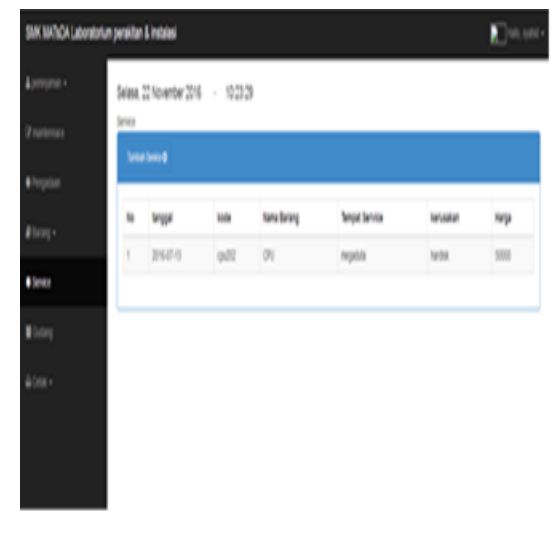

Gambar 10. Halaman *Service*

### **Menu Gudang**

Halaman ini menampilkan semua barang yang ada di gudang dengan kondisi atau kerusakan tertentu.

| SMK MATILOA Laboratorium perakitan & instalasi |     |                               |              |             | $\blacksquare$ where $\blacksquare$ |
|------------------------------------------------|-----|-------------------------------|--------------|-------------|-------------------------------------|
| <b>Apropriat</b> .                             | ۸   | Oato Barang yang ada digutang |              |             |                                     |
| <b><i>Trantenan</i></b>                        |     | 10 . TempAan per halaman      |              |             | percarian)                          |
| · Fergatian                                    | No. | Tenggal                       | Kode putting | Kama Barang | Keterangan                          |
| #llarang +                                     | 1   | 04746                         | ptp311       | poyelor     | nd                                  |
| # Service                                      | ş   | 047-56                        | paping       | totaler     | hti                                 |
| Coday                                          | 1   | 04546                         | 99203        | CRU         | NB                                  |
|                                                | 4   | 0407-05                       | ptp34        | \$26997     | NB                                  |
| $a$ one -                                      | 6   | 1247-16                       | 99205        | netos)      |                                     |
|                                                | š,  | 1347.65                       | ptp56        | tardal      |                                     |
|                                                | T   | 1247-16                       | ptpW7        | netus       | nati                                |
|                                                | ı   | 1547-56                       | ptp38        | kni         | NR                                  |
|                                                |     | halanan 1 dari 8 - 8 data     |              |             | testal de laqui                     |

Gambar 11. Halaman Gudang

#### **Menu Cetak**

Pada menu ini terdapat sub menu yaitu: cetak peminjaman, cetak barang dan cetak gudang yang akan dicetak oleh Petugas.

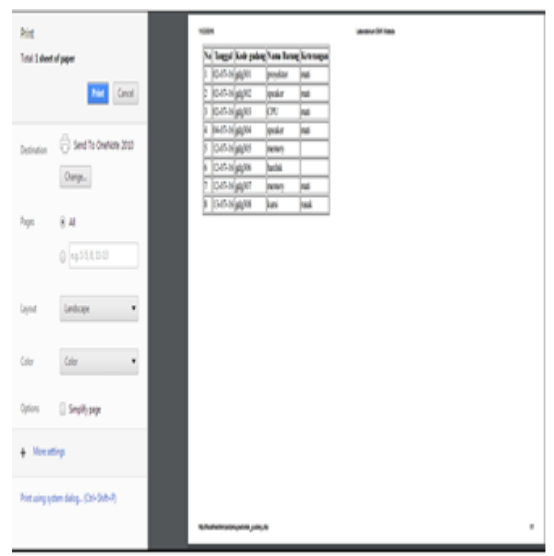

Gambar 12. Halaman Cetak

#### **PENUTUP Kesimpulan**

Dengan beberapa uraian yang telah dibahas dari awal perancangan sampai dengan uji coba sistem maka penulis dapat menyimpulkan beberapa kesimpulan sebagai berikut:

- 1. Dengan sistem ini petugas laboratorium dengan mudah mengecek dan melakukan pendataan barang inventaris
- 2. Dengan sistem ini sekolah bisa mengetahui baranga Pengadaan barang laboratorium secara berkala.
- 3. Dengan sistem ini penggunaan laboratorium lebih bisa dioptimalkan bukan sekedar laboratorium pada umumnya.

# **Saran**

Sistem yang dibuat ini masih dapat dikembangkan lebih lanjut agar menjadi sistem yang lebih lengkap berdasarkan kepentingan yang lebih luas. Hal yang dapat dikembangkan antara lain adalah sistem bisa mendeteksi spesifikas komputer praktek secara sistem tanpa mengecek secara manual.

# **DAFTAR PUSTAKA**

- Ladjamudin, Bin, Al-Bahra. 2005 *Analisis dan Desain Sistem informasi,* Graha Ilmu : Yogyakarta
- Kadir, Abdul., 2003. Pengenalan Sistem Informasi, Andi: Yogyakarta
- Davis, Gordon B. 1999. Kerangka dasar Sistem Informasi Manajemen Bagian 1: Pengantar. Diterj.Oleh Andreas S. Adiwardana. Cetakan kesebelas, PT IkrarMandiri Abadi.
- McFadden, Fred R., Hoffer A., Prescott, Mary B. 1999. Modern Database Management. 5th Edition, Addision Wesley.
- Emha, H. 2002. Pedoman Penggunaan Laboratorium Sekolah, PT Remaja Roesda Karya, Bandun
- Anonim. 2007. Pengelolaan Laboratorium Fisika Sekolah Menengah Atas. Jakarta: Direktorat Jenderal Manajemen Pendidikan Dasar dan Menengah; Direktorat Pembinaan Sekolah Menengah Atas.